# Documents papier : Exigences, conseils et pratiques exemplaires

Depuis le 7 décembre 2020, de nouvelles fonctionnalités dans Teraview permettent la soumission de documents papier en ligne en format PDF. Si vous n'avez jamais soumis de documents papier dans Teraview, faites-le lors de votre prochaine transaction puisque bientôt, il ne sera plus possible d'envoyer des copies papier au Bureau d'enregistrement immobilier.

Vous trouverez ci-dessous quelques exigences, conseils et pratiques exemplaires pour la soumission de documents papier dans Teraview. À presque tous les égards, ce type de soumission s'apparente à la livraison par messagerie au Bureau d'enregistrement immobilier, exception faite des étapes de numérisation et de soumission numérique. Donc bon nombre de ces exigences, conseils et pratiques exemplaires s'appliquent aussi aux soumissions par messagerie au Bureau.

- Enlevez les pages de directives de l'affidavit sur les droits de cession immobilière avant sa soumission. Elles sont incluses à titre d'information et ne font pas partie de l'acte enregistré.
- Ne joignez pas à votre soumission les formulaires de confirmation et d'instructions; conservez-les dans vos dossiers, car ils ne font jamais partie de l'acte enregistré.
- Choisissez le bon type de document (voir l'annexe A).
- Assurez-vous que le FIEF est dûment rempli (fond et forme), notamment en vérifiant la numérotation des pages, si les cases appropriées sont cochées, si une description légale adéquate a été ajoutée, et si le document est signé. Le FIEF doit être signé à la main, car il ne peut l'être électroniquement.
- Si un document papier doit être préapprouvé, indiquez le numéro de préapprobation à la section « Renseignements supplémentaires » du formulaire de soumission.
- Vérifiez bien le montant des droits de cession immobilière indiqué avant la soumission du document.
- Sélectionnez le bon système d'unité foncière (enregistrement des actes ou titre de bien-fonds). Même si presque tous les documents papier soumis dans Teraview sont des actes enregistrés, il y a tout de même quelques titres de bien-fonds qui peuvent être soumis à la fois en format papier et dans Teraview. Les frais varient en fonction du système d'unité foncière utilisé pour l'enregistrement.
- Assurez-vous d'être facilement joignable pour discuter de vos documents et les modifier après leur soumission. Si l'on communique avec vous en cas de problème, il est impératif que vous répondiez.
- Si un document papier contient 800 cotes foncières (CF) ou plus, il doit faire l'objet d'une seule demande. Et une demande comprenant plusieurs documents doit contenir en tout moins de 800 CF. Si votre transaction est importante et comprend plusieurs documents de plus de 800 CF, par exemple des règlements administratifs afférents aux condominiums, communiquez avec ServiceOntario au 519 971-9980 pour prendre des arrangements avant la soumission. N. B. : Il faut idéalement faire enregistrer un règlement administratif afférent à un condominium bien avant la date de clôture, parce que ces documents nécessitent un plus long temps de traitement. Un agent d'enregistrement communiquera avec vous pour vous poser des questions sur votre soumission et les enregistrements imminents.
- N'oubliez pas que les plans, demandes de titre absolu, demandes de premier enregistrement en vertu de la *Loi sur l'enregistrement des droits immobiliers*, déclarations et descriptions de condominiums, et modifications et résiliations connexes ne doivent pas être soumis en format papier dans Teraview; vous devez continuer de les envoyer au bureau d'enregistrement immobilier applicable.

Quelques exigences, conseils et pratiques exemplaires sont toutefois propres au nouveau processus de numérisation et de soumission numérique dans Teraview :

- Imprimez le FIEF sur du papier grand format, signez-le, puis numérisez-le. Faites ensuite une copie numérisée en format lettre (ou un autre format) et sauvegardez-la, car le grand format peut déformer l'image.
- Vérifiez que la copie numérisée en PDF de votre soumission et de tous les documents à l'appui (s'il y a lieu) est claire et lisible. Nous en avons reçu plusieurs indéchiffrables.
- Assurez-vous que tous les documents qui doivent être enregistrés ensemble sont soumis en tant que pièces jointes d'un même fichier dans Teraview. Par exemple, si vous soumettez en même temps un acte de cession, un acte de charge (hypothèque) et une mainlevée de charge (hypothèque) pour leur enregistrement simultané dans un ordre donné, il faut les enregistrer comme trois pièces jointes d'une même soumission dans Teraview. Bien qu'il puisse sembler plus intuitif de soumettre un seul fichier par document à enregistrer, cela pourrait avoir des conséquences indésirables si un des documents peut être enregistré, mais un autre non.
- Rappel : les titulaires d'une licence Teraview ne doivent utiliser que ce système. Même s'il existe une fonctionnalité semblable de soumission de documents papier pour enregistrement dans OnLand, celle-ci est différente et ne doit pas être utilisée par les personnes ayant une licence Teraview.
- Il n'est pas possible d'enregistrer en format papier au moyen de la fonctionnalité dans Teraview les actes pouvant être enregistrés par voie électronique dans ce système. En effet, ce n'est pas parce que des documents papier peuvent être numérisés en format PDF et soumis par un portail dans Teraview qu'il est maintenant permis d'enregistrer ainsi les documents qui auraient dû l'être électroniquement dans le système. La très grande majorité des documents versés dans le système d'enregistrement immobilier sont des titres de bien-fonds, qui doivent être enregistrés en format électronique dans Teraview.

Le non-respect de ces exigences, conseils et pratiques exemplaires peut retarder le traitement de la soumission dans Teraview, voire entraîner carrément son rejet, sans possibilité de recouvrement des droits payés. Pour savoir précisément comment soumettre des documents papier, consultez le *Guide des procédures d'enregistrement électronique – Documents papier* sur le site [Teraview.ca.](https://www.teraview.ca/wp-content/uploads/2020/12/TV-Paper-Documents-Procedures-for-Nov26-final.pdf)

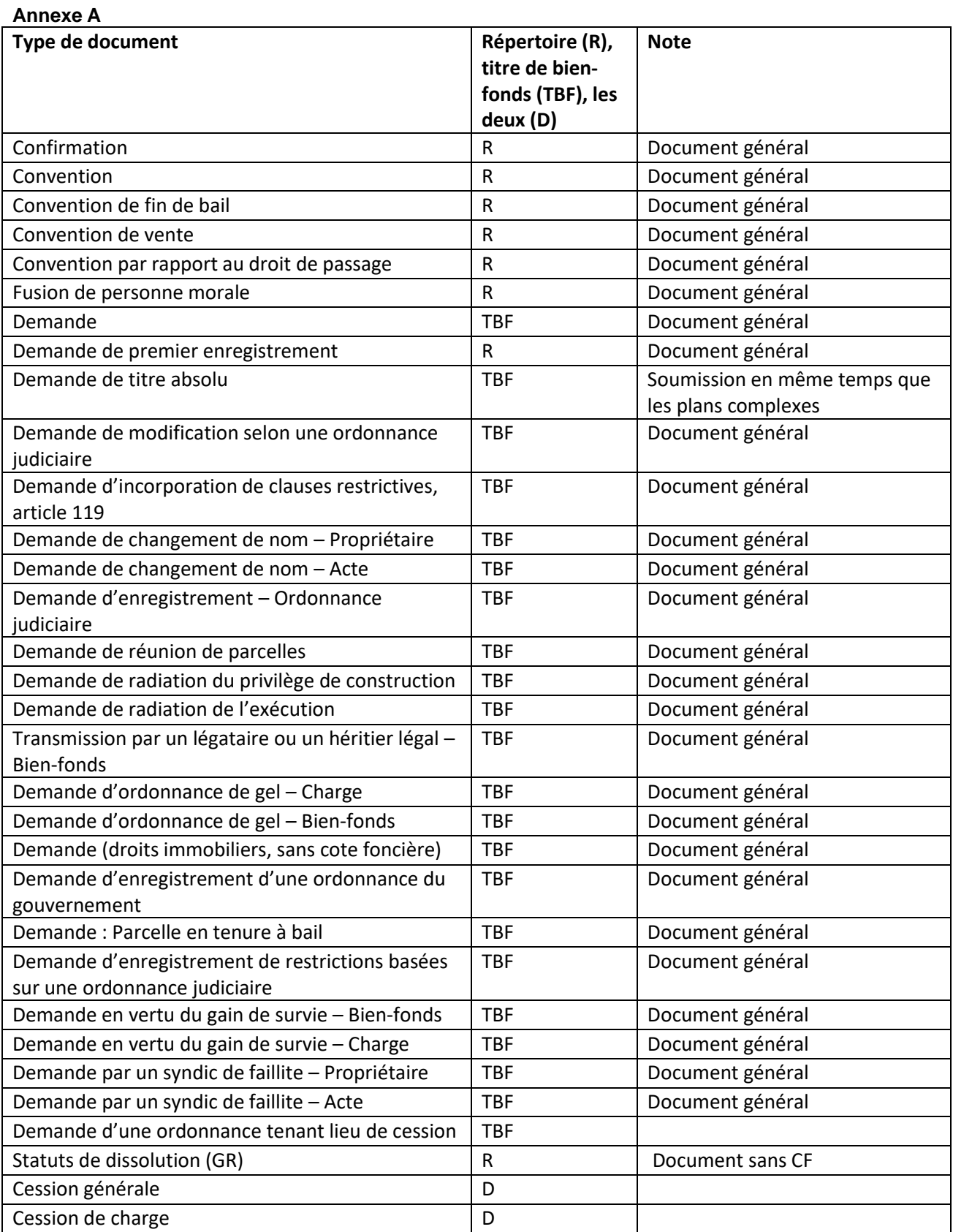

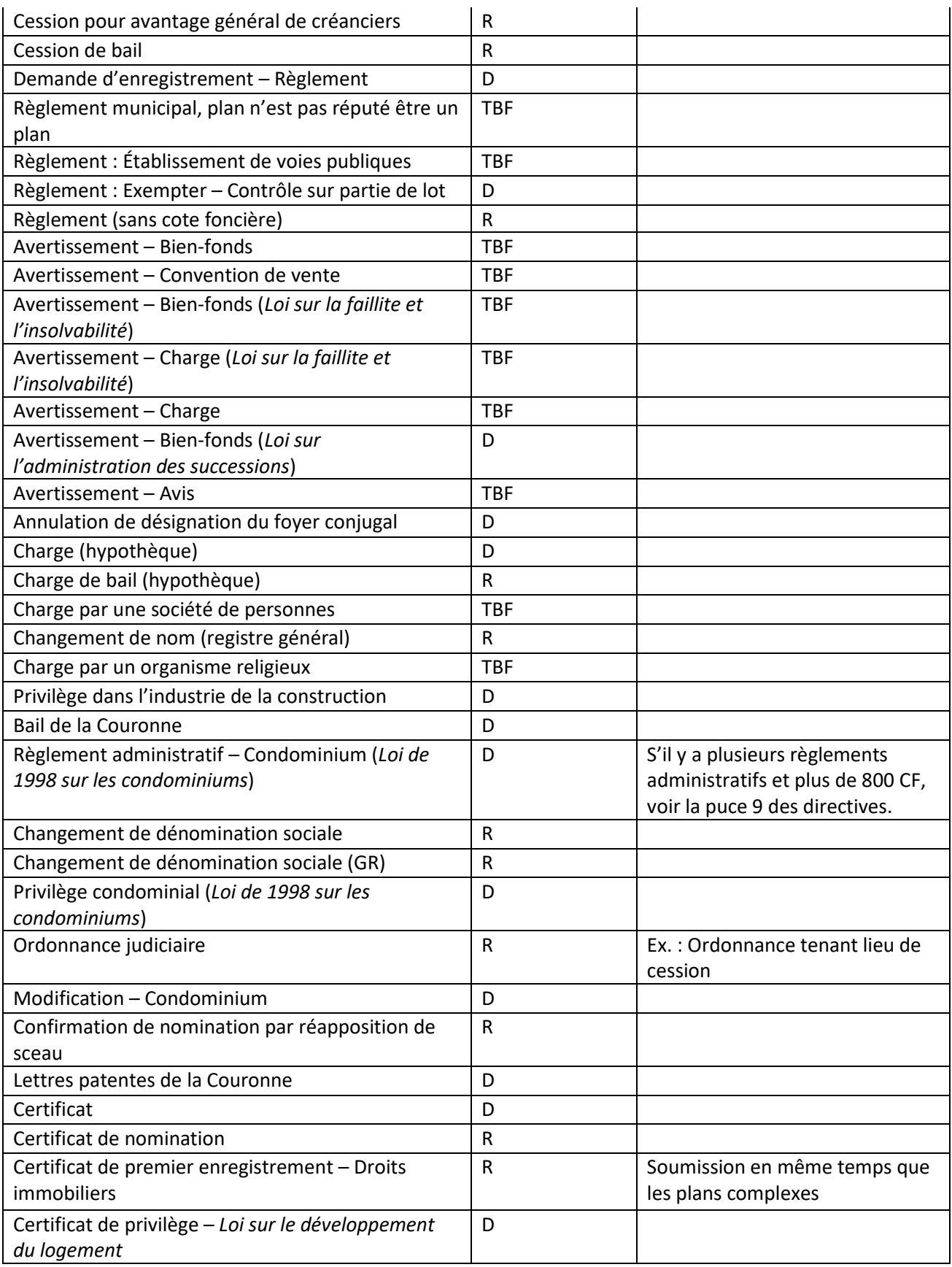

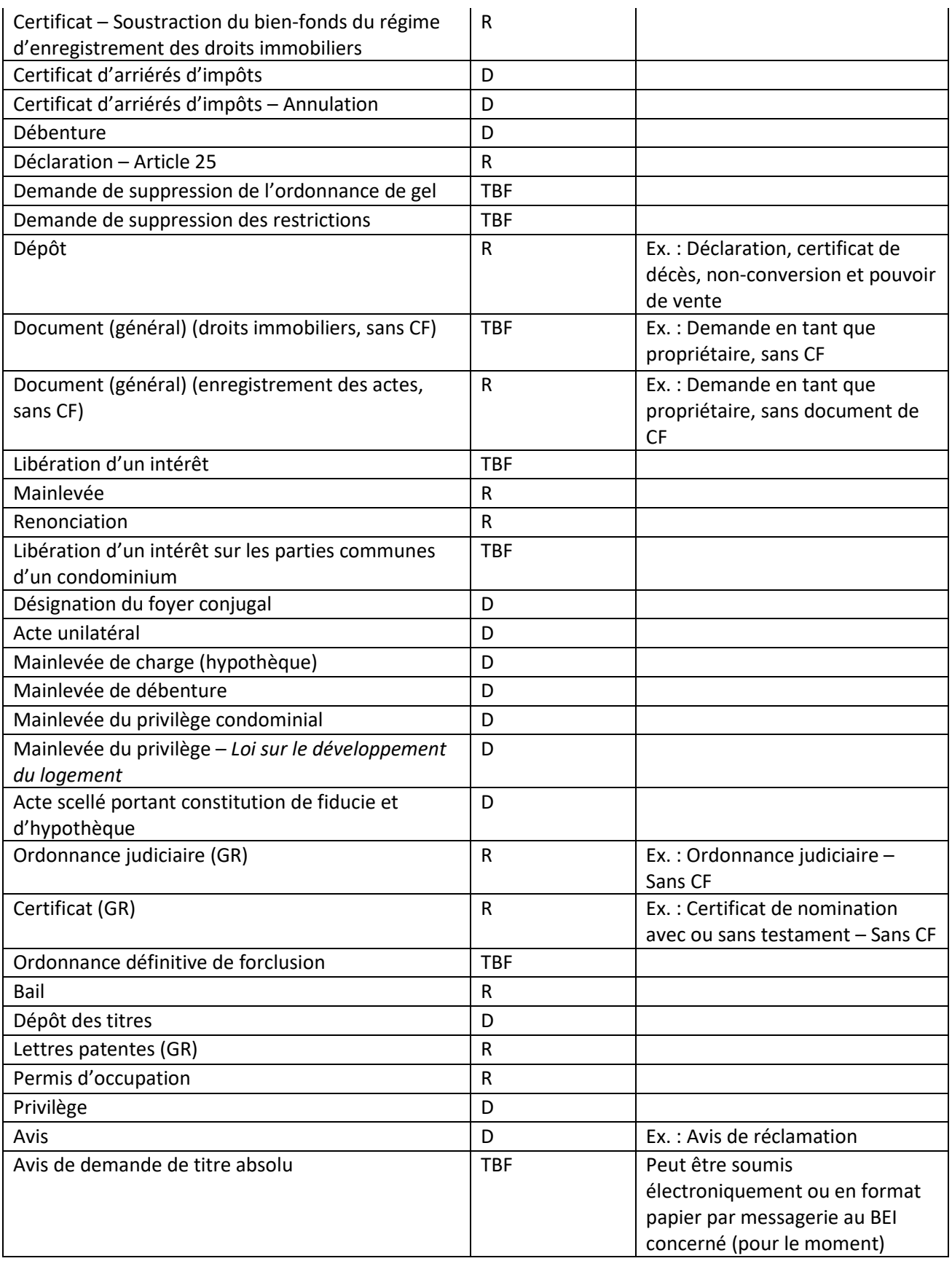

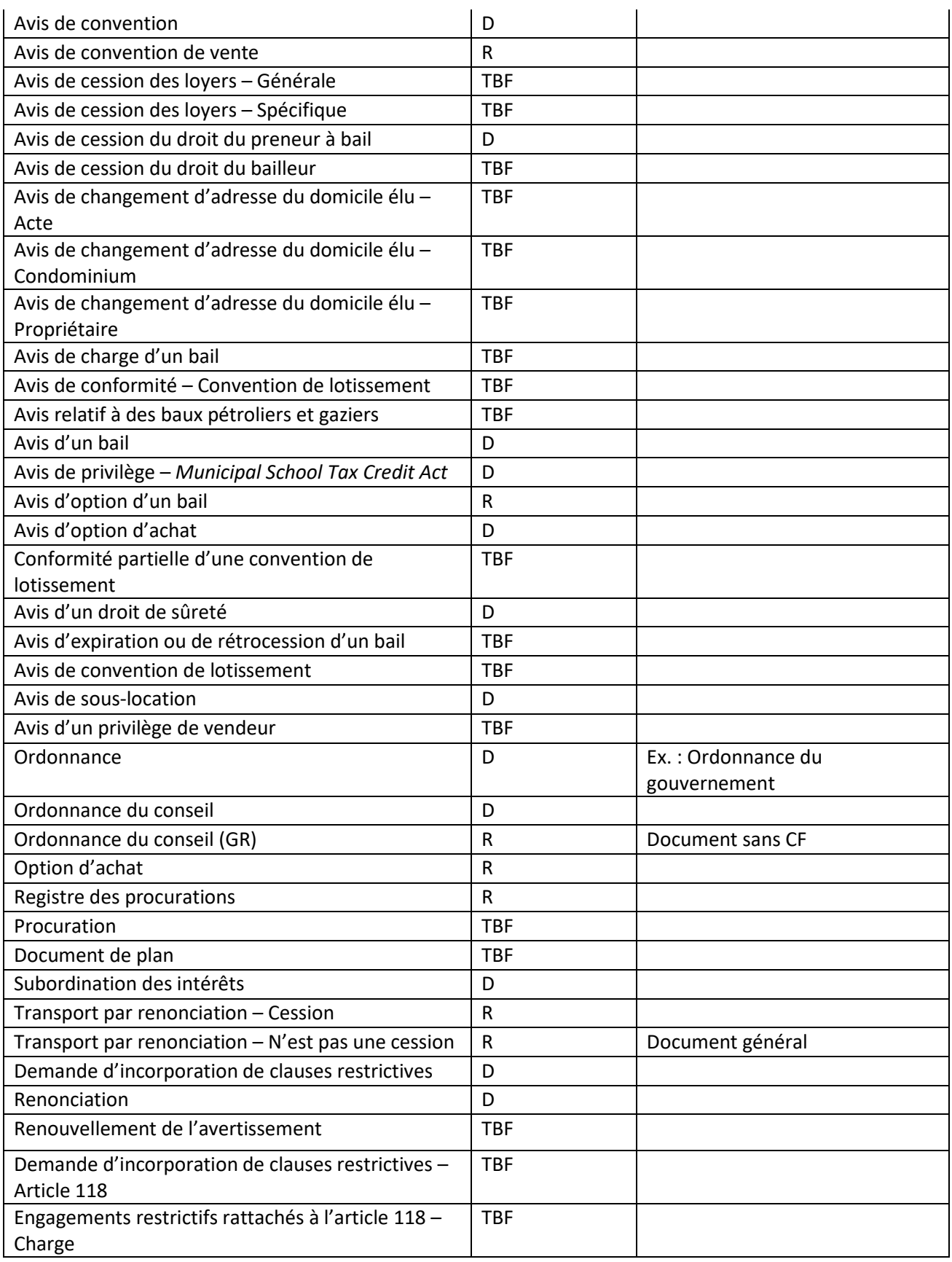

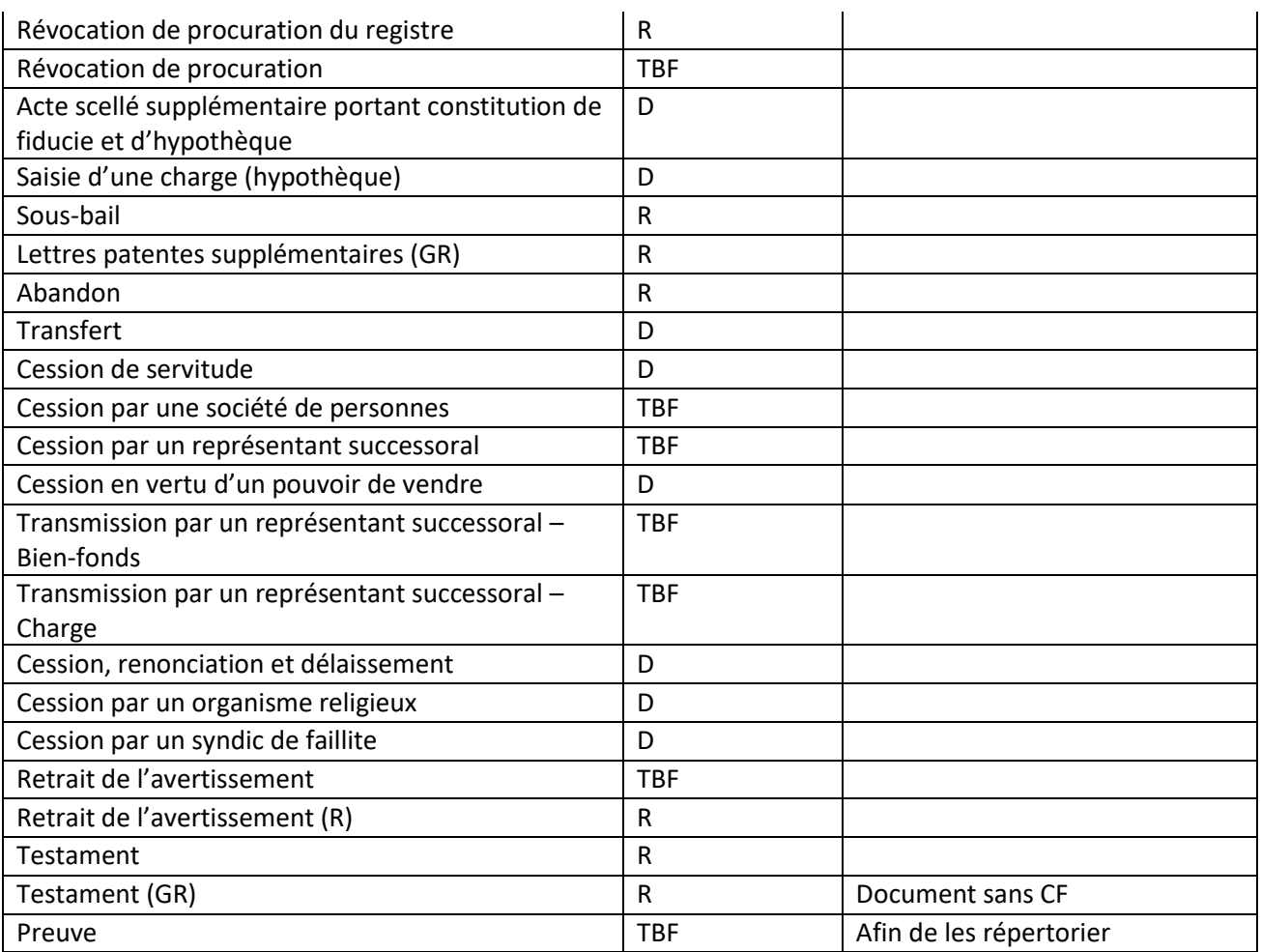